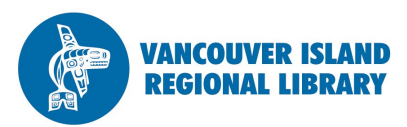

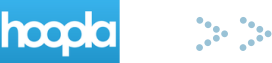

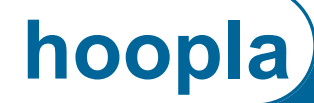

# eMovies and TV, eAudiobooks, eMusic

### **THE BASICS**

You will need:

- Active Vancouver Island Regional Library membership
- Email address
- Smartphone, iPod, tablet or computer

### **6 checkouts per month** (reset on the first of each month)

Loan periods:

- 3 days for movies and TV
- 1 week for music
- 3 weeks for audiobooks

**hoopla** is a digital media service that gives you free, instant access to a collection of thousands of movies, television shows, music albums and audiobooks. If you would like further assistance, please visit your local library or contact us at the email or phone number below.

# **For desktop computers and laptops:**

**1. Go to www.hoopladigital.com.**

You can also find hoopla by going to the library's website, www.virl.bc.ca, and scrolling down and clicking on the grey banner on the right that says "eMovies".

#### **2. Create a hoopla account.**

Click "Sign Up Now". Then choose "Vancouver Island Regional Library" and enter your library card number.

Enter your email address and a password to create an account. Your hoopla account can be used on multiple devices, such as a smartphone and home computer.

#### **3. Browse the hoopla collection.**

Browse movies, TV, music and audiobooks, or search for specific titles using the magnifying glass icon at the top right. Click "Browse All" to see more of a type of material. Click on an item to see more details. The "hoopla" button (top left) takes you home.

#### **4. Borrow and play.**

Find a title you like and select "Borrow". You must be connected to the internet, as computers and laptops stream content. For movies and TV, you must download the free Widevine Plugin when asked.

Your account information and borrowed items appear at the top of the main screen. Press "See All" to view items from your account.

### **5. Save items for viewing later.**

Add items to your favourites to borrow later by clicking the "Add to Favourites" button in the page for a specific item. Your favourites list will appear when you press "See All" from the main page.

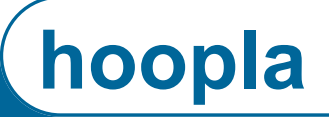

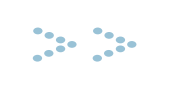

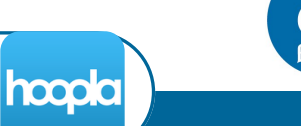

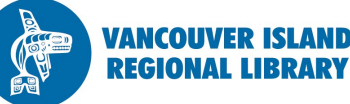

(continued)

### **For mobile devices (iPod, tablets, smartphones):**

### **1. Download the hoopla app.**

Download the free **hoopla** app by going to the app store on your mobile device (e.g., Apple's App Store or Google's Play Store) and searching for "hoopla".

### **2. Create a hoopla account.**

Click "Sign Up Now". Then choose "Vancouver Island Regional Library" and enter your library card number.

Enter your email address and password to create an account. Your hoopla account can be used on multiple devices, such as a smartphone and home computer.

### **3. Browse the hoopla collection.**

Your account and borrowed items appear at the top of the main browsing screen. Press "See All" to view all of the items from your account, or use the menu button at the top right.  $\equiv$ 

Browse movies, TV, music and audiobooks, or search for specific titles using the magnifying glass icon at the top right. Press "Browse All" to see more of a type of material.

#### **4. Borrow and play.**

Find a title you like and then borrow it. You can either stream the content with Wi-Fi or download it to enjoy later without internet.

- To stream, press the play button on your content.
- To download, find the cloud symbol with the downward facing arrow.  $\begin{pmatrix} 1 & 1 \\ 1 & 1 \end{pmatrix}$  This will be at the bottom of the page of the borrowed item.

### **5. Save items for viewing later.**

Add items to your favourites list to borrow later by clicking the heart icon in the page for a specific item. Your favourites list will appear under "My Titles" in the menu.

# **TIPS AND TRICKS**

- 1. You never have to return items – they simply stop working once they have expired.
- 2. Make sure you're interested in something before you borrow it. You can borrow 6 items per month and your download limit resets at the beginning of each new month.
- 3. Your borrowed items will sync between devices so you can watch where you left off.